**Verfasser: Harald Stöckel 23.04.2010** 

## **Schritt für Schritt Anleitung: Zugfahrten mit dem Schalter gesteuert**

### **System: Train Controller 7.0 E 1.0 Gold**

#### **Aufgabenstellung:**

Diese Anleitung beschreibt die Erstellung einer Zugfahrtsteuerung, welche zum Ziel hat vor Modellbahnbetriebsbeginn die bestehende Modellbahnanlage, durch zwei unabhängig voneinander operierende Züge, einer zügigen Reinigung zu unterziehen.

Hierzu werden zwei Zuggarnituren jeweils mit einer starken Zugmaschine und Schienenstaubsauger und Schienenpolierwagen, bespannt.

Ausgangspunkt der Reinigungsaktion ist bei mir i. d. R. der Hauptbahnhof. Dort werden die Züge aufgestellt und sollen beide unabhängig voneinander gegen den Uhrzeigersinn meine übersichtliche Spur N- Anlage reinigen.

#### **Voraussetzungen:**

Die Modellbahnanlage wurde im TrainController abgebildet, die Lokomotiven eingemessen und die Blöcke wie im Handbuch beschrieben konfiguriert. Weichen und Signale müssen selbstverständlich schaltbar sein.

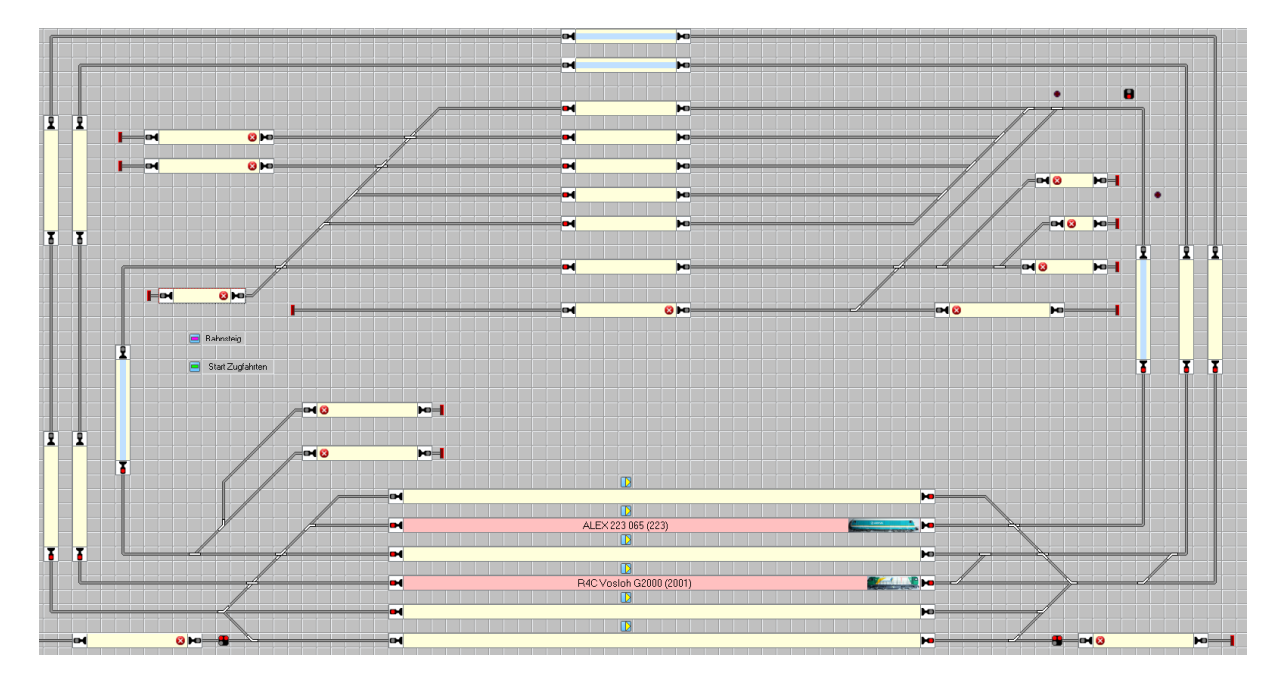

Abbildung meiner Anlage im Stellwerk

Im unteren befindet sich der Hauptbahnhof und in der oberen Hälfte der Güterbahnhof. Das ganze wird durch zwei Hauptstrecken verbunden und eine separate Verbindung zwischen HBF und GBF.

## **Definitionen der Zugfahrten:**

Die benötigten Zugfahrten starten im Hauptbahnhof [HBF] verlaufen gegen den Uhrzeigersinn und enden dort wieder.

Die Zugfahrten wurden mittels AutoTrain festgelegt.

Definitionsgemäß startet eine Zugfahrt auch nur einen Zug und geleitet ihn durch die Anlage.

Die Züge sollen per Schalter im Gleisbild gestartet werden und willkürlich die ganze Anlage, welche durch Kreisfahrt erreichbar ist, abfahren.

Wird der Schalter abgeschaltet, sollen die Züge wieder im HBF anhalten.

Es sollen zwei Züge fahren.

## **Zugfahrt anlegen:**

1. Zunächst den Editormodus auswählen durch Linksklick mit dem Zeigegerät auf das Werkzeugicon in der Kopfleiste:

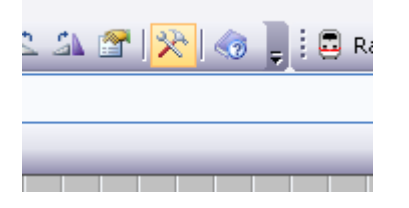

2. Danach das mächtige Autotrain – Werkzeug aufrufen durch Linksklick mit dem Zeigegerät auf das grün hinterlegte A in der Kopfleiste:

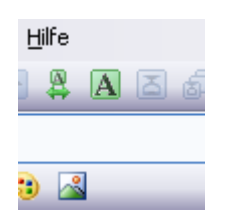

3. Automatisch wird der Werkzeugkasten der Autotrain- Funktion geöffnet und erscheint auf der Arbeitsoberfläche:

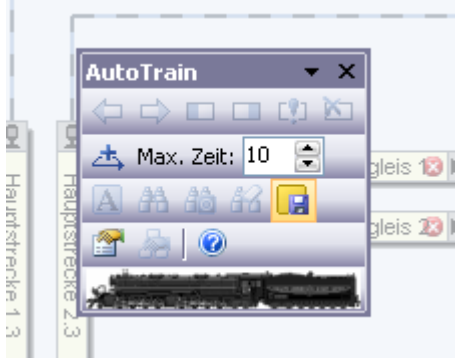

4. Nun kann man (oder Frau) den oder die gewünschten Startblöcke respektive Zielblöcke der gewünschten Zugfahrt auswählen: In meinem Fall sollten allen Blöcke im Hauptbahnhof Ziel und Start sein !

Der Reihe nach die Start- /Zielblöcke anklicken und im Autotrain Fenster den Pfeil mit der grünen Spitze nach recht, bedeutet "Starte hier Fahrt nach rechts" und dann das Rechteck mit der braunen Teilfläche rechts, bedeutet "Ende hier als Fahrt von Rechts kommend", auswählen.

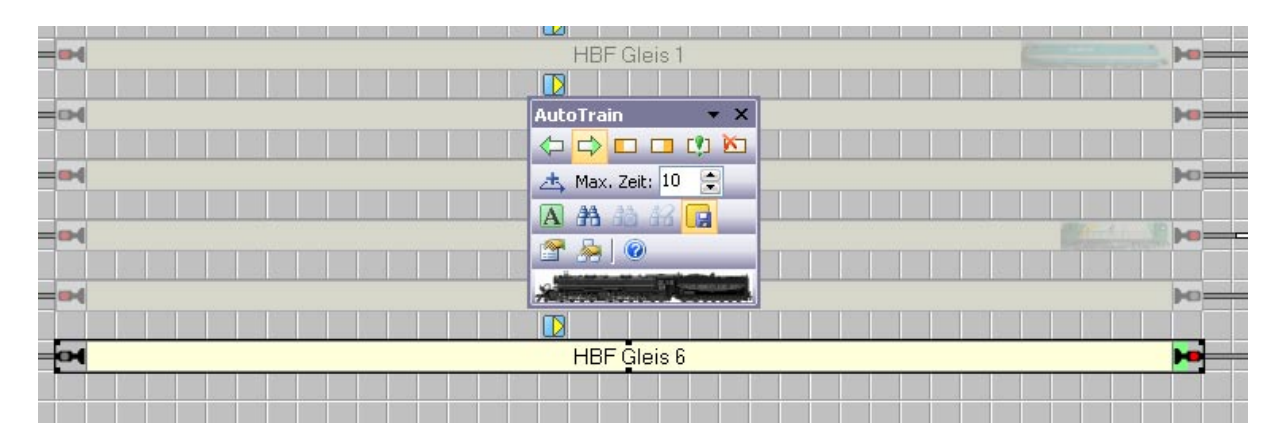

Block HBF Gleis 6 ausgewählt und im Autotrain- Fenster den Grünpfeil mit Fahrtbefehl "Rechts" festgelegt. Am rechten Ende des Blockes im Feld des Blocksignals erscheint die grüne Markierung als Quittung der Festlegung !

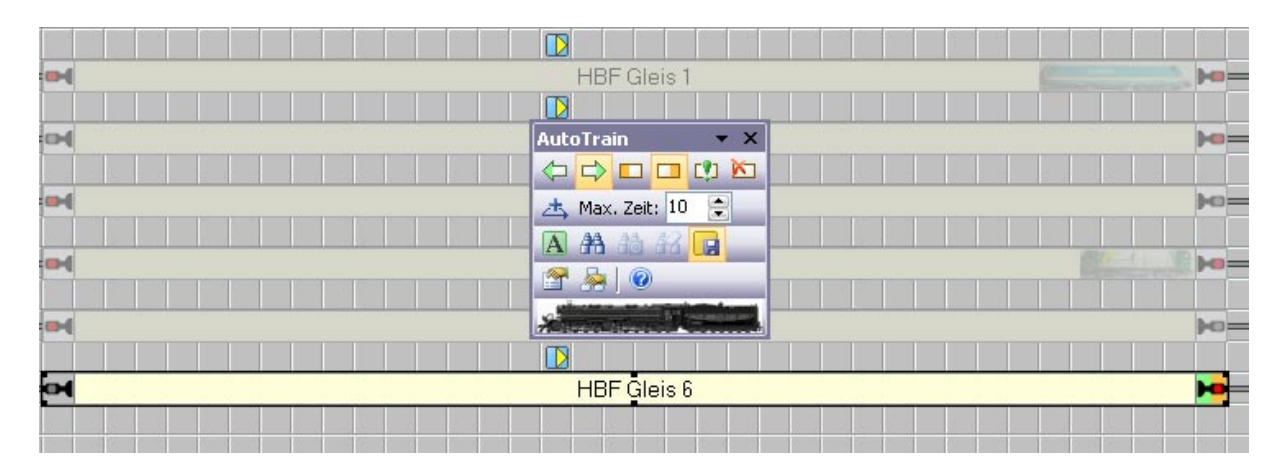

Genauso mit der Zielvorgabe vorgehen. Am rechten Ende des Blockes im Feld des Blocksignals erscheint zusätzlich die braune Markierung als Quittung der Festlegung !

Also der Block wurde als Start- und Zielblock einer Zugfahrt festgelegt.

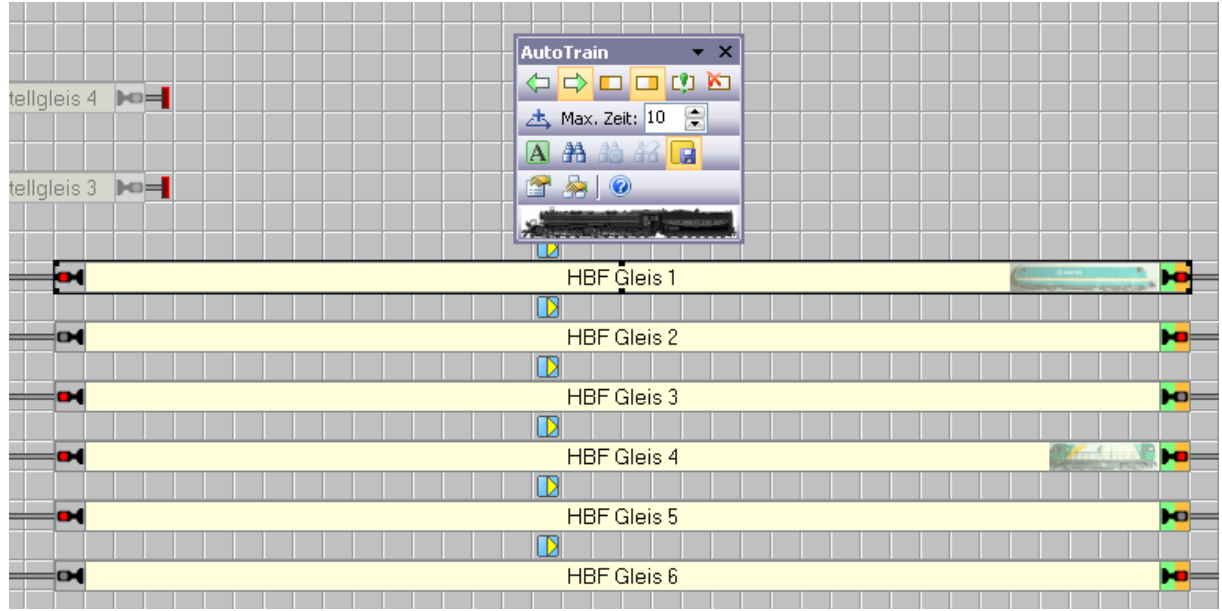

Diesen Vorgang habe ich mit allen Blöcken im HBF durchgeführt.

Wenn das Icon mit der Diskette im Autotrain- Fenster braun hinterlegt ist, werden alle Aktionen im Fahrdienstleiterfenster gespeichert.

Dort erscheint ein Eintrag Autotrain als Voreingestellte Benennung der neuen Zugfahrt !

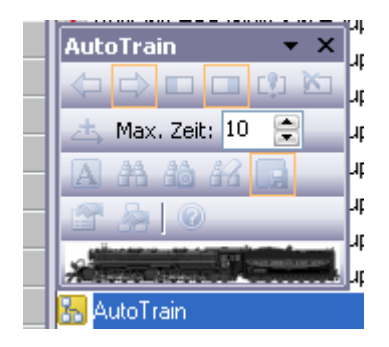

Wenn nun im AutoTrain- Fenster das Icon mit dem Fernglas gedrückt wird, sucht der Autotrain- Editor innerhalb des vorgegebenen Zeitfensters mittels Autoroutfunktion die möglichen Fahrwege der Zugfahrt und stellt diese im Fahrdienstleiterfenster dar.

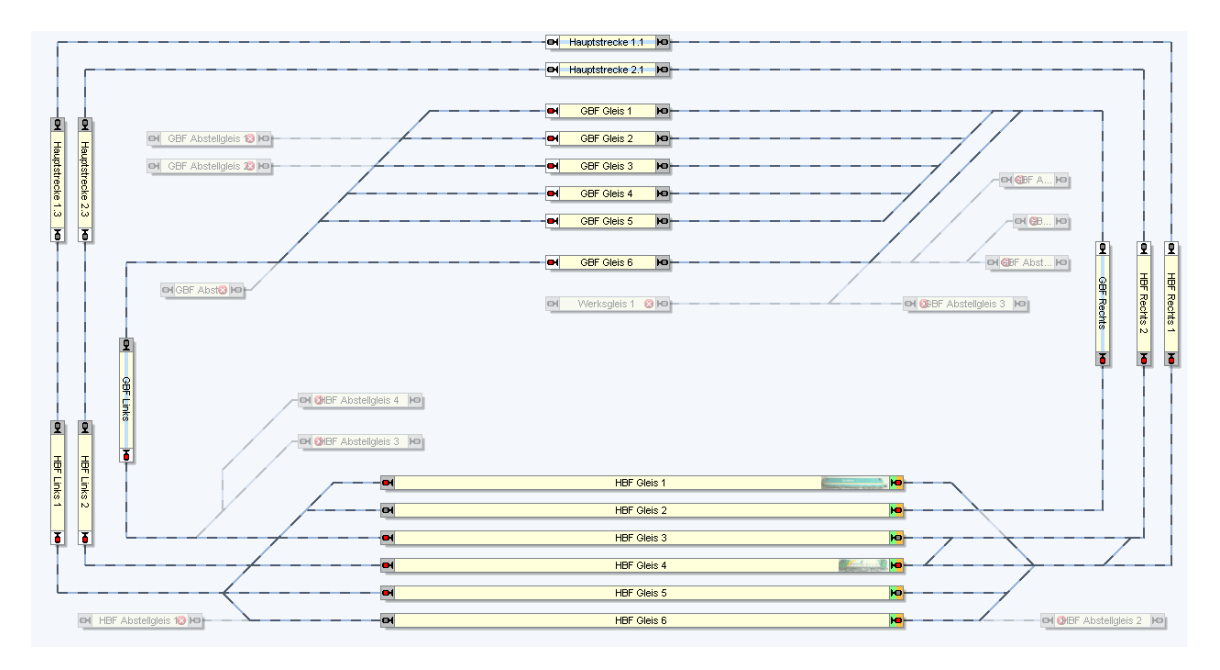

Alle Fahrwege der Zugfahrt werden nun stärker farblich abgesetzt dargestellt. Nicht befahrbare Abstellgleise werden nicht mit einbezogen!

Über das Icon "Eigenschaften" [Blatt in der Hand] im AutoTrain-Fenster, können nun verschiedene Einstellungen u. a. die Benennung der Zugfahrt in der ersten Karteikarte festgelegt werden. Das ist soweit wichtig, damit man die Vielzahl der Zugfahrten nachher noch unterscheiden kann !

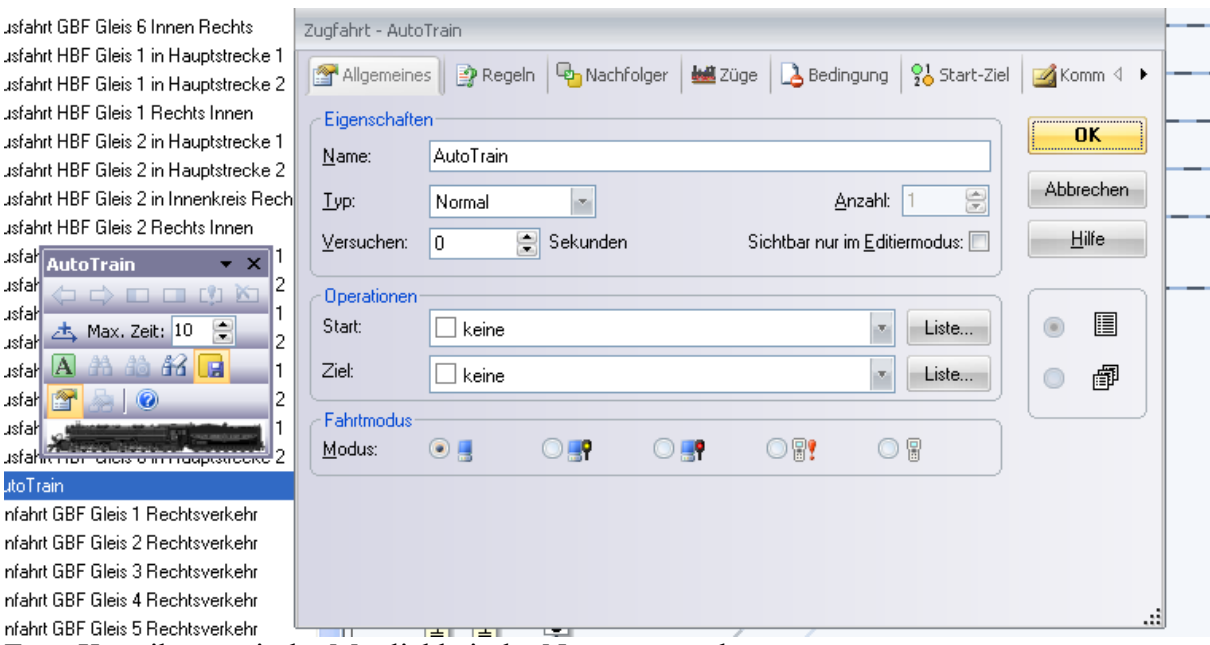

Erste Karteikarte mit der Möglichkeit der Namensvergabe.

Mit OK kann der Vorgang abgeschlossen werden und die erste Roh- Zugfahrt ist festgelegt. Ganz einfach, - oder ?

## **Einen Ein/Aus- Schalter ins Gleisbild einfügen und konfigurieren:**

Nun benötigen wir noch einen Ein/Aus- Schalter im Gleisbild der es uns ermöglicht die Zugfahrt zu starten und wieder anzuhalten. Natürlich könnten wir das auch im Fahrdienstleiterfenster bewerkstelligen unter

Nutzung des Kontextmenüs der betroffen Zugfahrt, dass war aber von mir nicht gewünscht.

Einen Schalter kann ich aus den vordefinierten Symbolen des Stellwerkes auswählen und an eine freie Stelle des Gleisbildes positionieren:

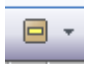

Dafür das Aufklappmenü im Stellwerkfenster öffnen und den Schalter anklicken.

Der Mousezeiger verwandelt sich danach in einen Schraubenschlüssel mit dem ich den Schalter auf einer freien Rasterposition festlege.

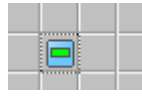

Den Schalter kann man nun noch z. B. rechts daneben auf die gleiche Art beschriften.

**Base** Das Texticon auswählen und rechts neben den Schalter die Textfläche festlegen.

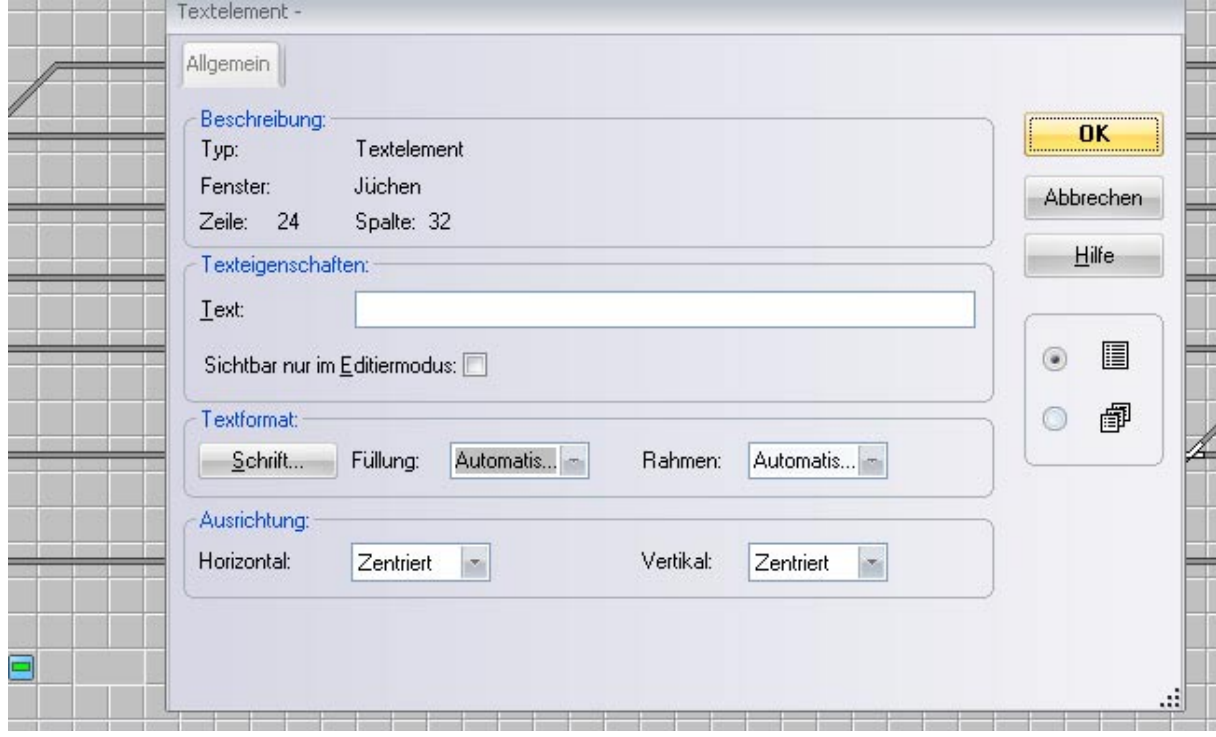

Automatisch wird die Textelement – Eingabe- Karteikarte geöffnet, in der z.B. " Start Zugfahrten" eingegeben werden kann.

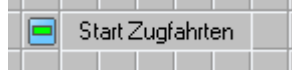

Natürlich muß die Größe der Anzeigefläche, sowie Farbe und sonstige Eigenschaften noch "nachgeschliffen" werden !

Nun die Eigenschaften des Schalters festlegen. Dazu auf den Schalter links Doppelklicken und es öffnet sich eine Eingabemaske zur Bestimmung der Schaltereigenschaften:

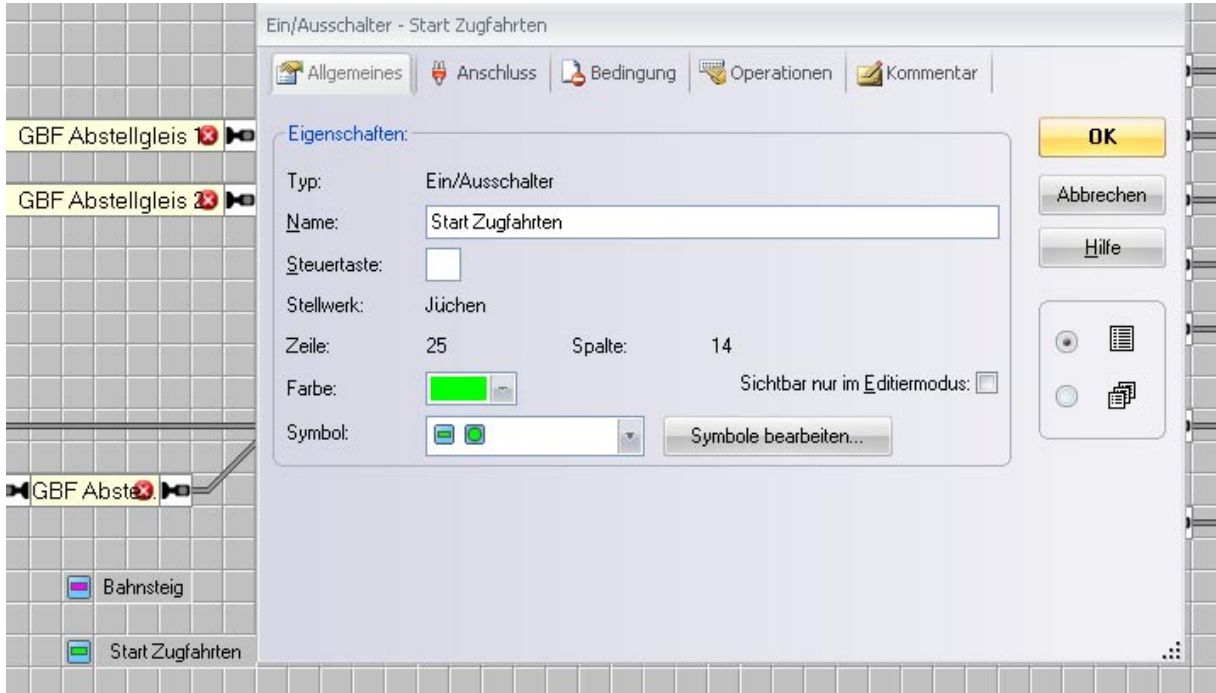

Dort kann man in der ersten Karteikarte dem Schalter einen Namen geben. Hier kann auch die Farbe und die Symbolik festgelegt oder gar selbst erstellt werden.

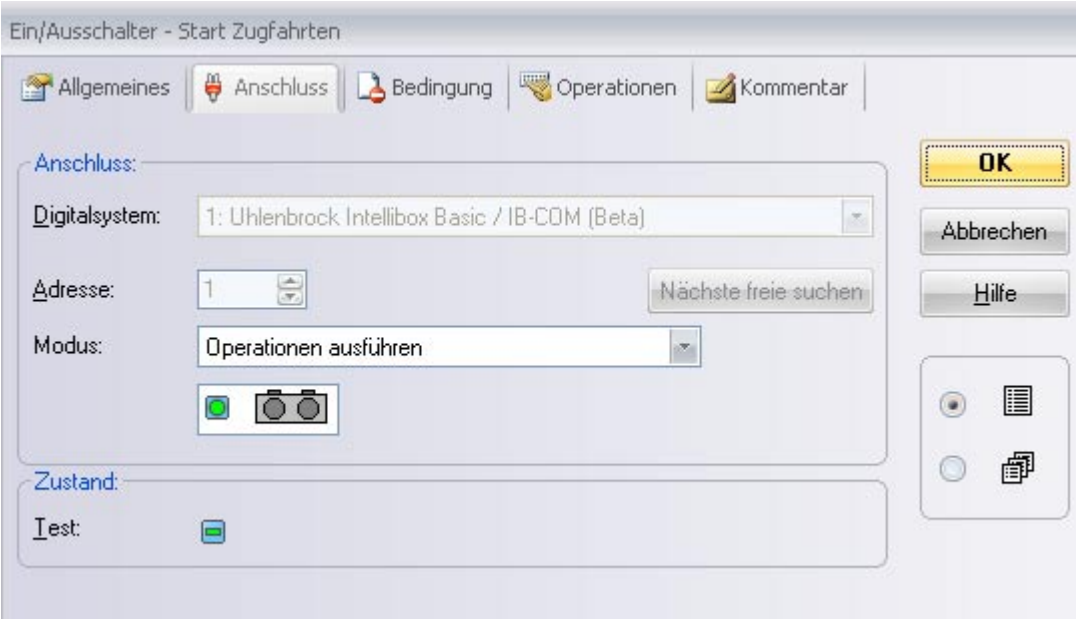

Unter der Karteikarte wird der Modus "Operation ausführen" festgelegt, denn der Schalter soll mit seinen beiden Zuständen Ein- und Aus in der Bahnsteuerung intern etwas bewirken !

Die Karteikarte Bedingungen benötigen wir nicht, wir wollen etwas durch unsere Operation bewirken:

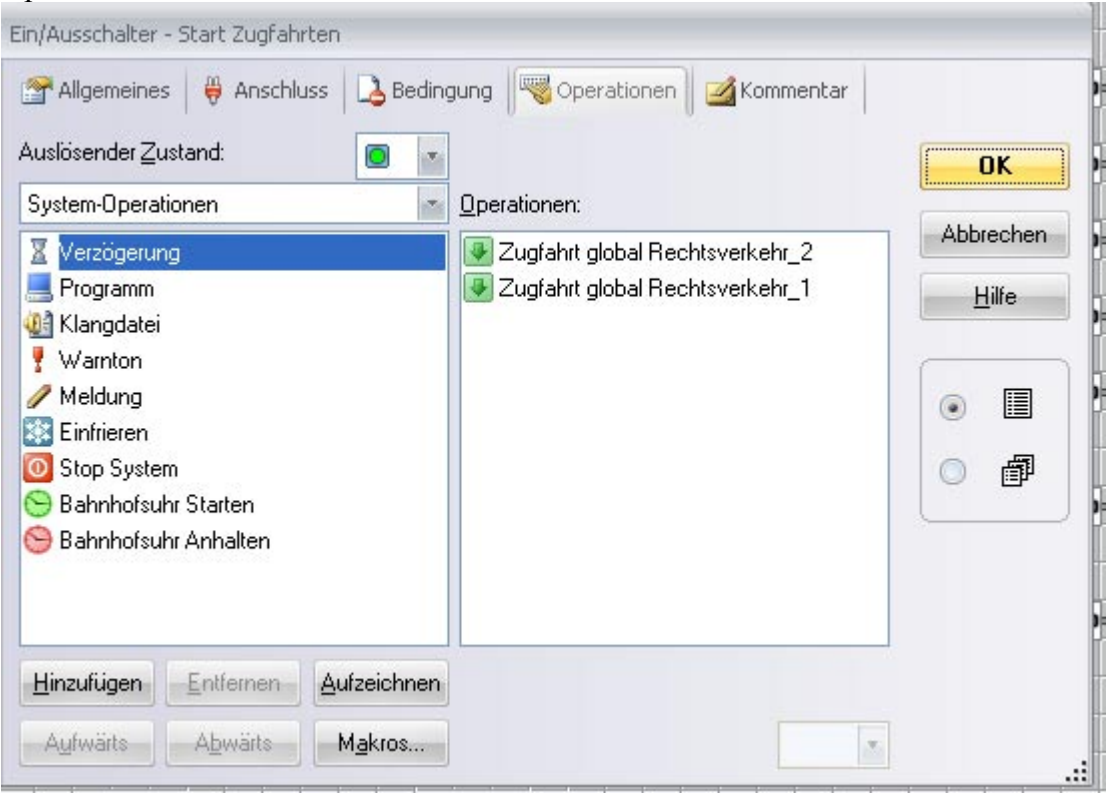

Ist der Auslösende Zustand ein eingeschalteter Schalter, so werden die die Zugfahrten "Zugfahrt global Rechtsverkehr 1 und 2 damit gleichzeitig gestartet.

Die Zugfahrten habe ich auf meiner Anlage vorher nach oben beschriebenem Muster angelegt und so benannt. Sie sind beide identisch, denn eine Zugfahrt startet nur einen Zug! Ich möchte aber zeitgleich zwei Reinigungszüge starten und fahren lassen!

Der Auslösende Zustand des Schalter in Stellung AUS hat keinen Operationsbefehl zur Folge !

Das Abschalten der Zugfahrten erfolgt durch sinnvolle Verknüpfung des gleichen Schalters in den Bedingungen der beiden Zugfahrten !

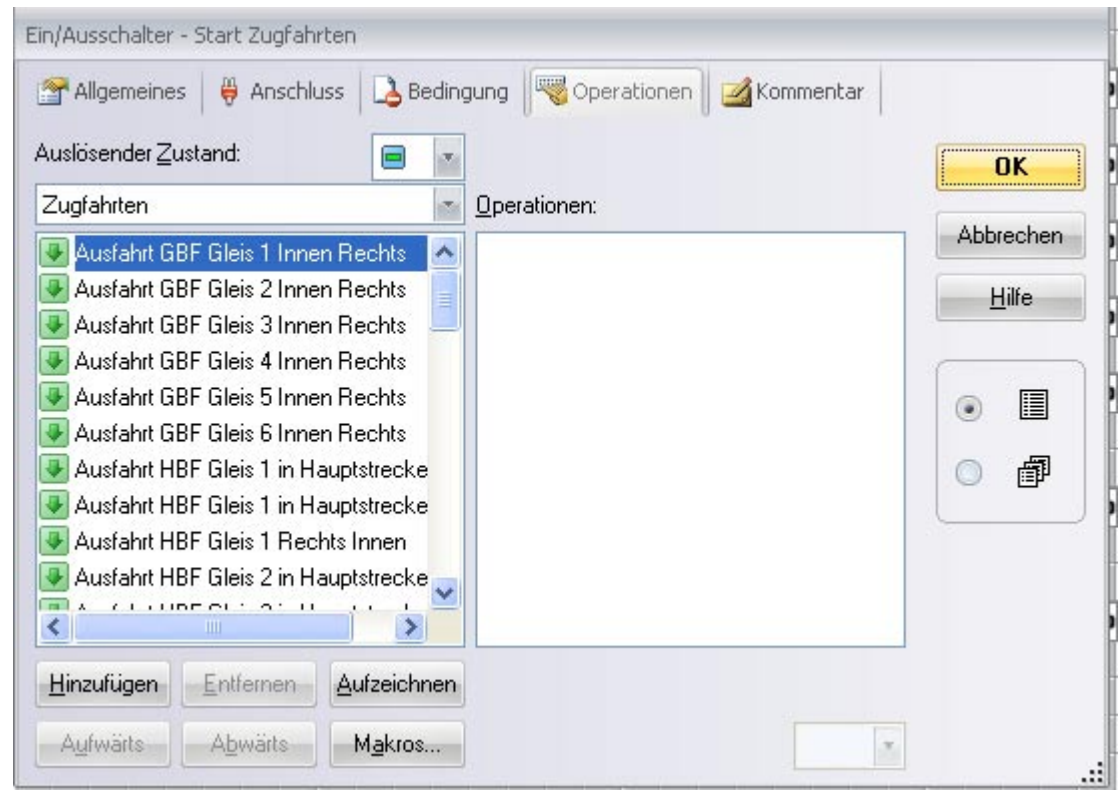

# **Festlegungen in den Zugfahrten:**

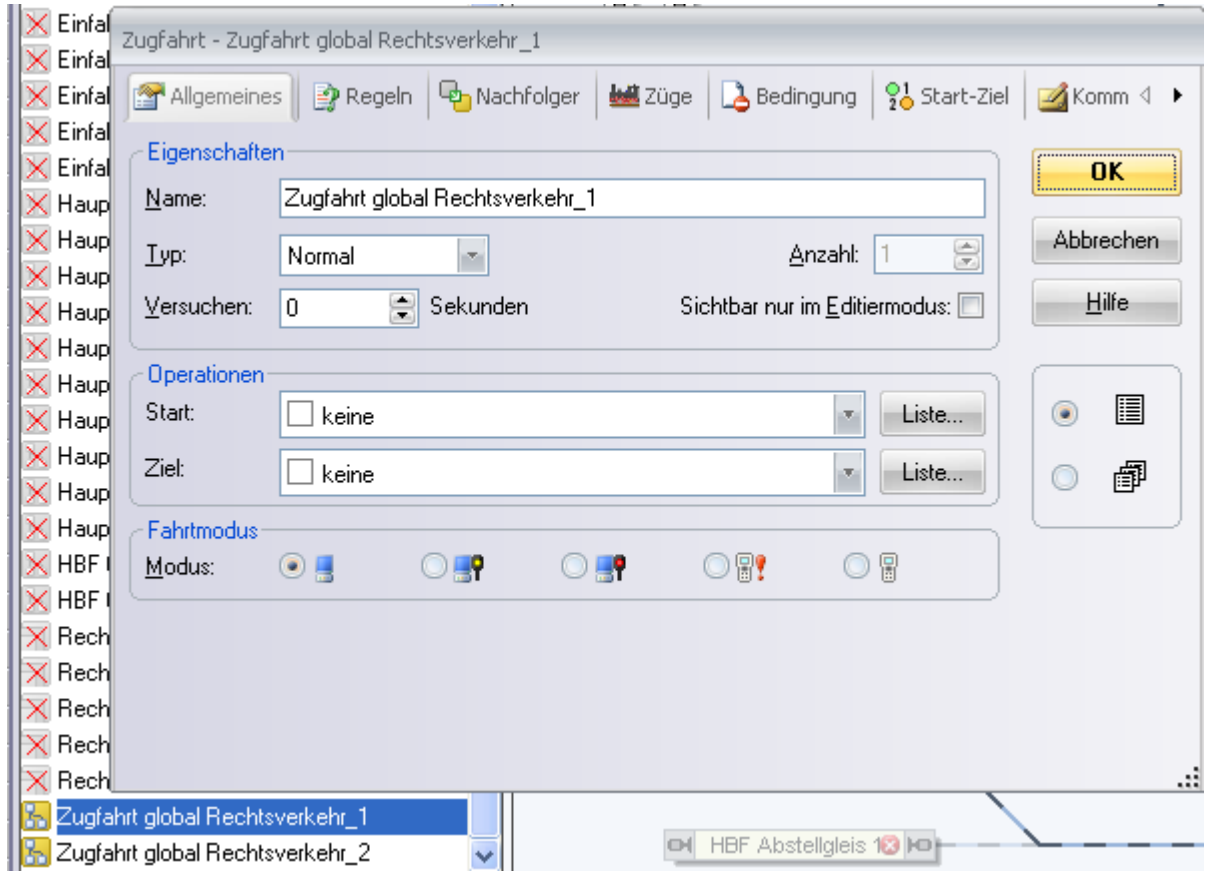

Im Fahrdienstleiterfenster muss nun die bereits vorher erstellte und benannte Zugfahrt durch Doppelklick mit der linken Maustaste editiert werden. Hier öffnet sich auch eine Eingabemaske mit mehreren Karteikarten.

In der Karteikarte "Allgemeines" finden wir die vorher festgelegte Bezeichnung wieder. Die Zugfahrt soll normal vonstatten gehen und das ganze auf Anforderung einmal und durch den Computer gesteuert.

In den Regeln habe ich hinterlegt, dass der Zug in dieser Zugfahrt immer den ältesten Block oder die älteste Weichenstrasse nutzt und somit reinigt !

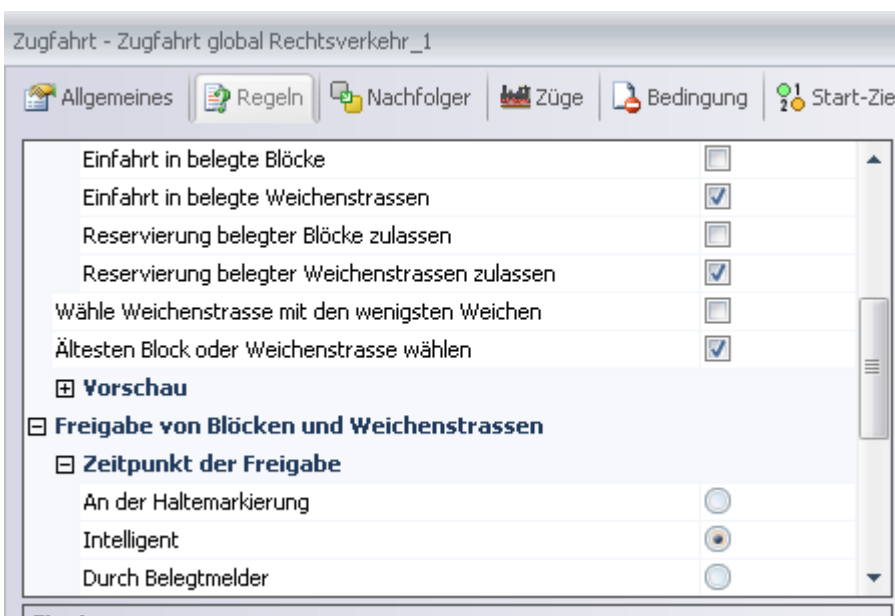

In den Bedingungen wird nun der betroffene Zustand der Zugfahrt ausgewählt, in dem Fall "Zugfahrt in Definitionsrichtung" gegen den Uhrzeigersinn wie ich es mit dem AutoTrain Editor vorher festgelegt habe. Der Zustand soll aber erst eintreten wenn der Schalter auf EIN steht. Das erreicht man mit der hier dargestellten Konfiguration.

Was bewirkt man damit ?

Die Zugfahrt wird mit dem EIN Zustand des vorher festgelegten Zugfahrtenschalters **freigegeben** und durch die **Schalteroperation gestartet**.

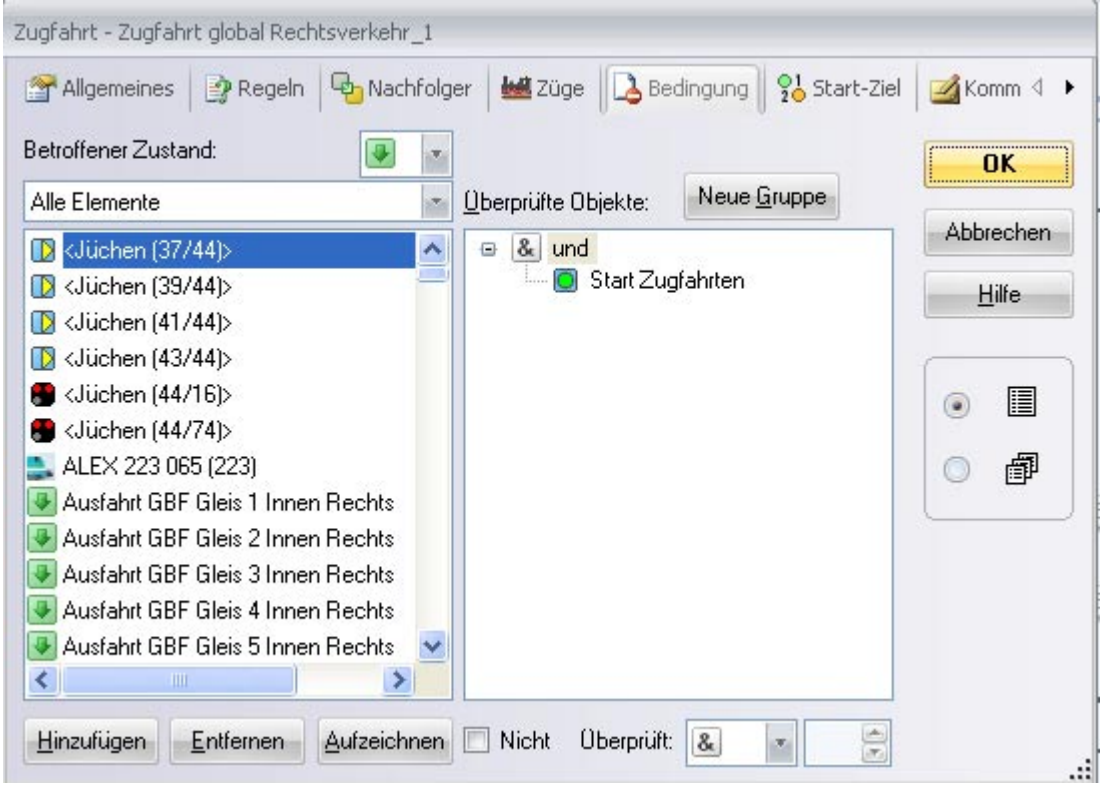

Damit eine laufende Zugfahrt über den gleichen Schalter sauber beendet werden kann und der Zug im Hauptbahnhof auf einem der sechs Gleise zielgerichtet anhält, muß die gegenteilige Verriegelung des betroffenen Zustandes "Zugfahrt nicht aktiv/Stop" mit dem AUS – Zustand des Schalters verknüpft werden !

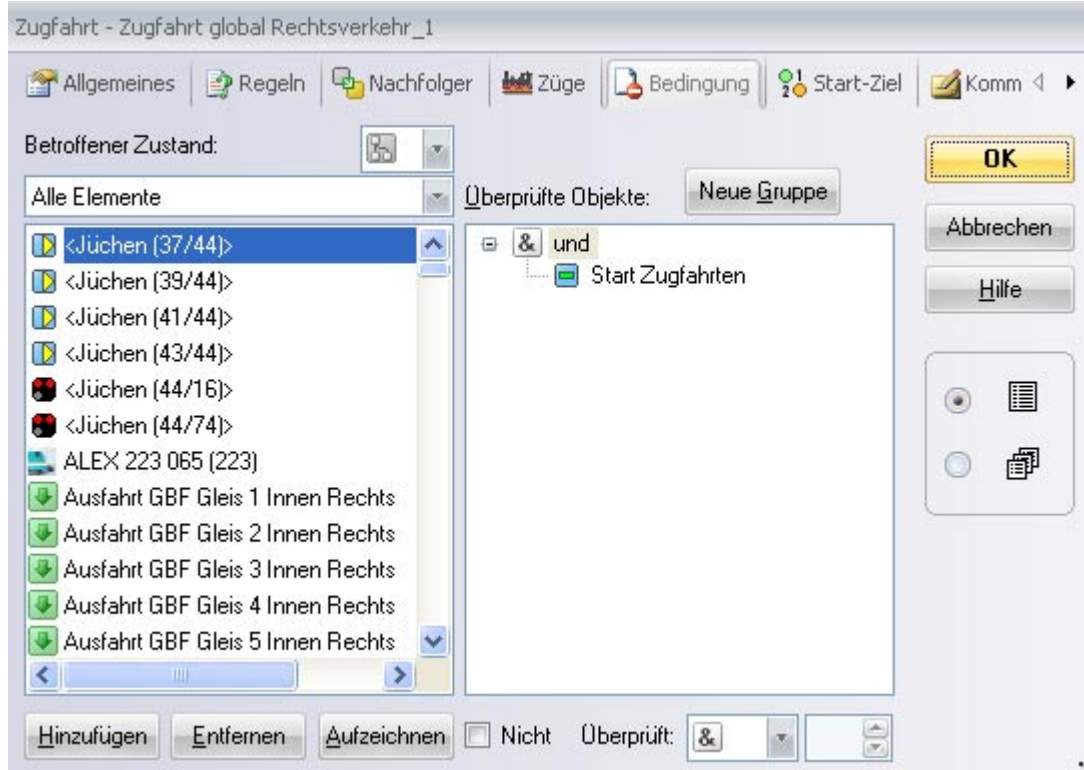

Soll nun ein Zugfahrtprozess zur Laufzeit, also der Rechner steuert vollautomatisch den Zug dieser Zugfahrt, beendet werden, wird über den AUS- Zustand der Zugfahrt die Freigabe

entzogen und die Zugfahrt aber noch bis zum Ende gefahren! Der Zug bleibt nicht irgendwo stehen, - wäre ja schlecht….

Prima, - nun kann ich mit einem Schalter die Zugfahrt starten und stoppen. Halt was ist das, die Zugfahrt startet und wird nur einmal ausgeführt obwohl der Schalter eingeschaltet bleibt.

Das liegt daran, dass eine normale Zugfahrt immer nur einmal bzw. konfiguriert oft wiederholt wird aber nicht so langen wie ich das mit dem Schalter vorgebe!

Das lässt sich einfach ändern:

Einfach die gleiche Zugfahrt in der Registerkarte nach dem Ende erneut starten!

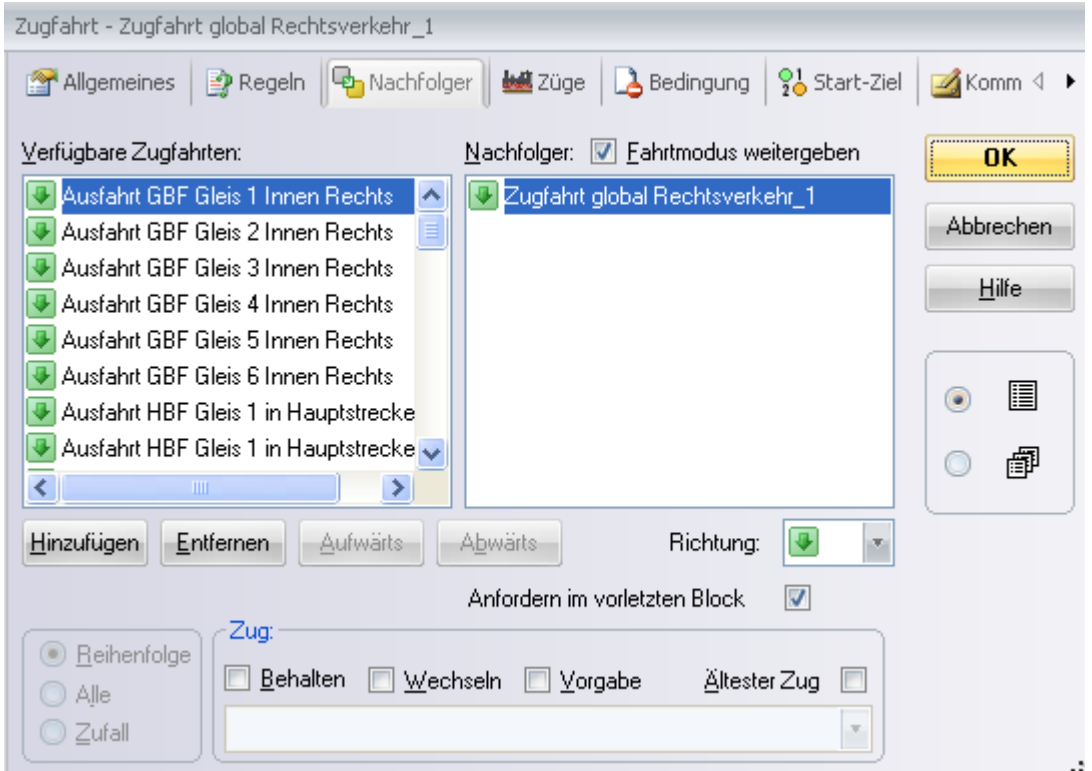

Anfordern im vorletzten Block ermöglicht flüssigen Betrieb.

Jetzt haben wir alles konfiguriert um eine Zugfahrt über den Schalter ein- und auszuschalten.

Wenn wir zwei oder n- Züge zeitgleich fahren lassen wollen, einfach die bestehende Zugfahrt so oft kopieren und umbenennen, wie benötigt. Natürlich müssen die Konfigurationen angepasst werden!

Dann lassen sich auch mehrere Zugfahrten zeitgleich starten und über den Schalter beenden.

Dadurch das die Zugfahrten sehr viele Ausweichwege beinhalten und immer den ältesten Block nutzen, der Fahrdienstleiter automatisch Kollisionen verhindert, kann man sehr schön einen Reinigungsmodus für den unbeaufsichtigten Betrieb erstellen.

Viel Spaß beim Nachbau !

Natürlich gibt es auch andere Wege zum Ziel und jeder hat seine Vorlieben. Aber dies kleine Beispiel soll auch nur eine Möglichkeit in Form einer "Schritt für Schritt" Anleitung geben.

Viele Dinge sind in den Handbüchern komplex beschrieben und bedürfen zahlreicher Versuche. Vor allem wenn man wie ich aus einem anderen System umgestiegen ist.

Und man sollte die Dinge nicht komplizierter gestalten als nötig, dass passiert automatisch.

Harald Stöckel

*Achtung: Die Rechte dieser Anleitung liegen bei mir, jeder darf sie für seine privaten modellbauerischen Zwecke nutzen! Die Anleitung erhebt nicht den Anspruch auf Vollständigkeit oder gar Unfehlbarkeit. Jeder ist für seine Anlage selbst verantwortlich!*